■DicomScale ご紹介

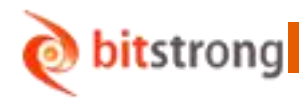

# **DicomScale**

### ■ 概要

DicomScale は画像リサイズ倍率に従って Dicom 画像に一括転換します。

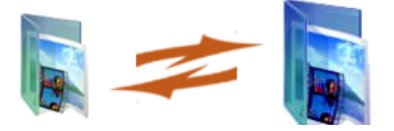

## ■ 機能と特徴

- ソフト容量が少なく,インストールが便利です。
- 操作が簡単です。
- 応用が幅広いです。
- 物が良くて値段が安いです。

### ■ 操作手順

•プログラムを再起動して、画像インポートフォルダを選択します 画像パスを選択する時、最下層のディレクトリを選択しなければなりません。 •画像エクスポートフォルダを選択します。

 画像パスを選択する時、最下層のディレクトリを選択しなければなりません。 •画像リサイズ倍率を選択します。

•エクスポートを始めます。

■DicomScale ご紹介

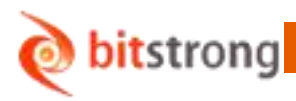

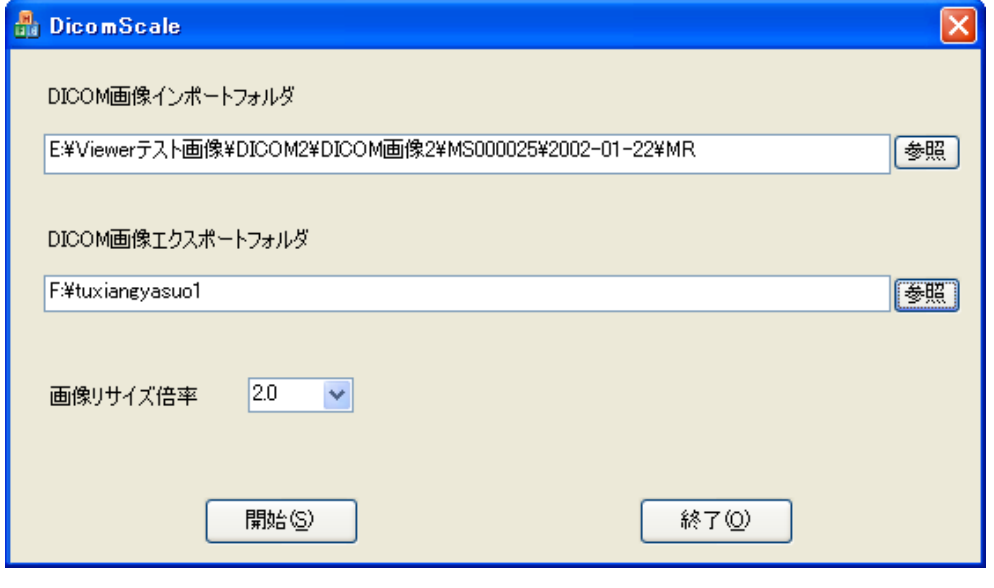

#### (インターフェース)

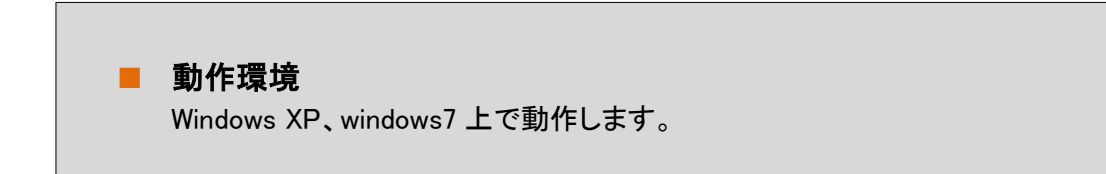

#### 株式会社ビットストロング 画像営業部

e-Mail:imaging@bitstrong.com TEL:03-5822-5344 FAX:03-5687-8355 URL:http://www.bitstrong.com 〒101-0025

東京都千代田区神田佐久間町 3-27-1 大洋ビル 5 階 502・503 号室

本ソフトウェアに関する知的財産権は、株式会社 Bitstrong に帰属します。

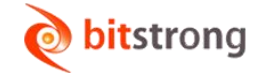